# A  $\Delta$

QUALAB - Schweizerischer Verein für Qualitätsentwicklung im medizinischen Laboratorium<br>QUALAB - Association suisse pour le développement de la qualité dans les laboratoires médicaux QUALAB - Associazione svizzera per la promozione della qualità nei laboratori medici

## **Frequently Asked Questions FAQ Registrierung Labor und Nachweise**

## **Inhalt**

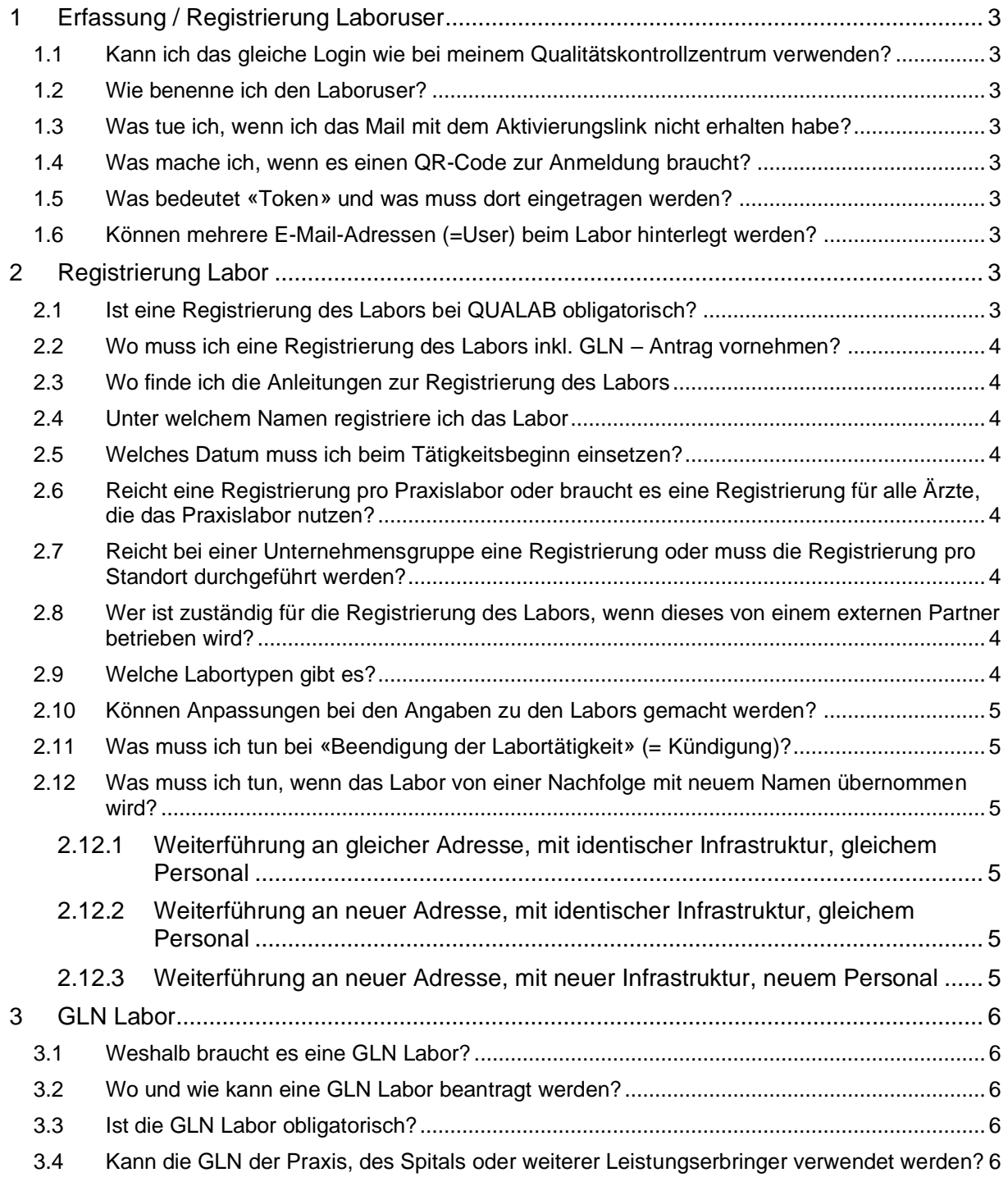

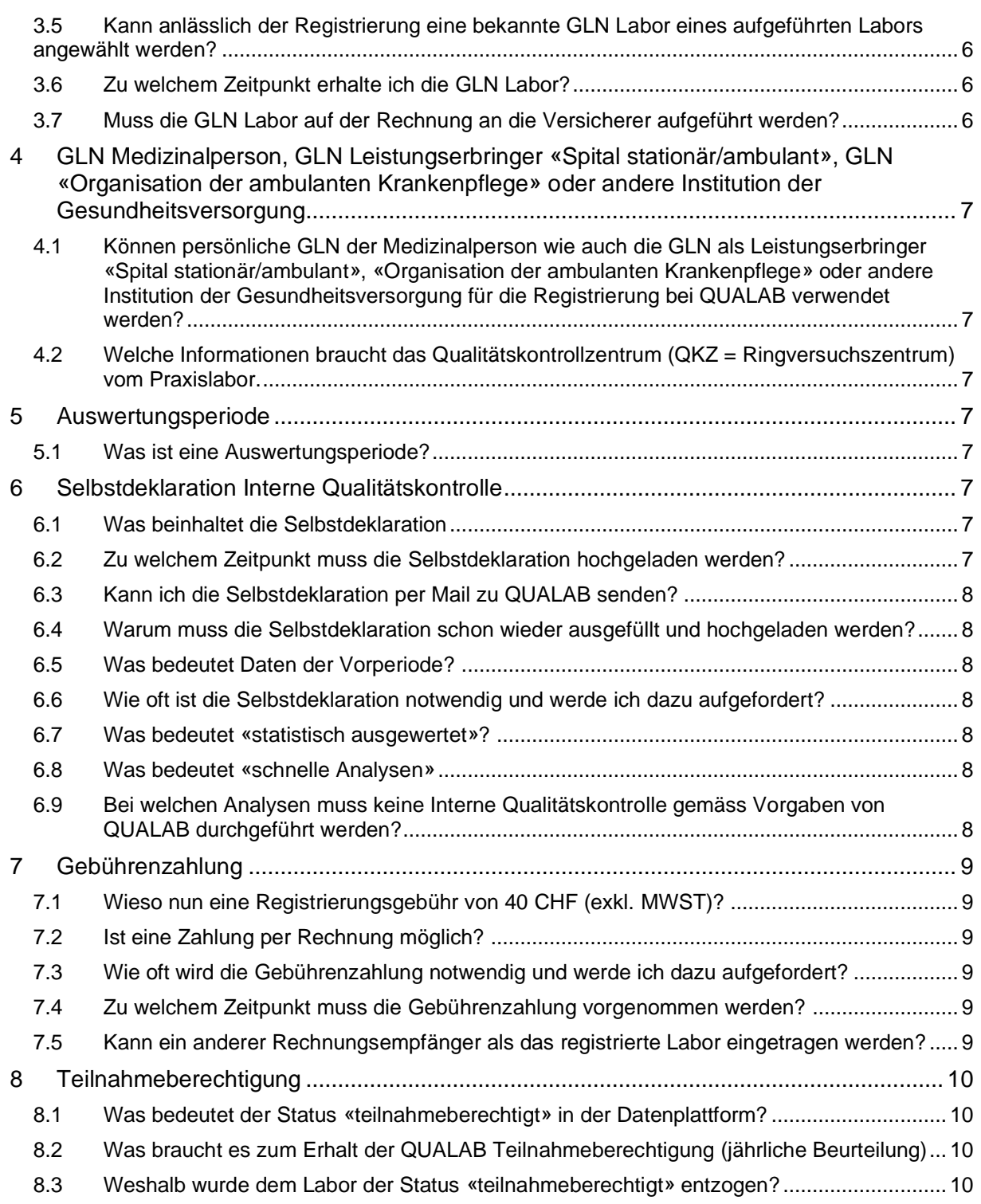

Version 22.08.2023

## <span id="page-2-0"></span>**1 Erfassung / Registrierung Laboruser**

#### <span id="page-2-1"></span>**1.1 Kann ich das gleiche Login wie bei meinem Qualitätskontrollzentrum verwenden?**

QUALAB und die Qualitätskontrollzentren sind unterschiedliche Organisationen. Das Login der Qualitätskontrollzentren kann nicht verwendet werden. Zur Registrierung bei QUALAB braucht es ein separates Login.

#### <span id="page-2-2"></span>**1.2 Wie benenne ich den Laboruser?**

Die E-Mail-Adresse wird als Benutzername verwendet. Nach Möglichkeit E-Mail-Adressen der Organisation verwenden (keine privaten E-Mail-Adressen).

#### <span id="page-2-3"></span>**1.3 Was tue ich, wenn ich das Mail mit dem Aktivierungslink nicht erhalten habe?**

Es muss geprüft werden, ob das Mail allenfalls im SPAM-Ordner zu finden ist. Über den Eintrag / die Maske «E-Mail-Adresse bestätigen» können Sie den Aktivierungslink nochmals zustellen lassen.

Bitte beachten: aus Sicherheitsgründen ist der Link nur eine bestimmte Zeit gültig. Daher muss die E-Mail-Adresse rasch bestätigt werden.

#### <span id="page-2-4"></span>**1.4 Was mache ich, wenn es einen QR-Code zur Anmeldung braucht?**

In dem Fall wurde die Anmeldung mit Google Authentificator gewählt. Dazu muss die App im App Store runtergeladen werden. In der App, mit der Wahl von «+» kann geht ein Fenster auf, es kann QR-Code scannen angewählt werden. Nach dem Scannen des QR-Codes wird das Konto erstellt und der erscheinende Code kann bei Token eingetragen werden.

#### <span id="page-2-5"></span>**1.5 Was bedeutet «Token» und was muss dort eingetragen werden?**

In diesem Eingabefeld wird der Code, der via Google Authentificator oder via Mail erhältlich ist, eingetragen.

Beachte: der Code ist nur eine bestimmte Zeit gültig, muss daher rasch eingetragen werden. Per Mail kann dieser erneut zugestellt werden und in der App wechselt der Code nach einer bestimmten Zeit laufend.

#### <span id="page-2-6"></span>**1.6 Können mehrere E-Mail-Adressen (=User) beim Labor hinterlegt werden?**

Ja, das ist möglich. Dazu muss der User mit der entsprechenden Adresse erfasst werden. Anschliessend kann der dem Labor bereits zugeordnete User nach Anwählen des betreffenden Labors im Bereich «Benutzer verwalten» die E-Mail eintragen.

Das Hinterlegen weitere User wird dringend empfohlen, damit Stellvertretungen Zugang zum Labor erhalten und auch bei einem Personalwechsel der Zugang gewährleistet ist.

## <span id="page-2-7"></span>**2 Registrierung Labor**

#### <span id="page-2-8"></span>**2.1 Ist eine Registrierung des Labors bei QUALAB obligatorisch?**

- Die Registrierung bei QUALAB (inkl. Beantragung GLN Labor) ist obligatorisch, wenn zulasten der obligatorischen Krankenversicherung (OKP) abgerechnet wird (direkt bei den Krankenkassen oder via Pauschalen).
- Liegt eine OKP-Leistung vor, spielt es keine Rolle, ob der Leistungserbringer dann tatsächlich zulasten der OKP abrechnet oder nicht.
- Hinweis zur Mittel- und Gegenständeliste (MiGeL):
	- o Nach Artikel 25 KVG zählen Mittel und Gegenstände, die der Behandlung oder der Untersuchung einer Krankheit und ihrer Folgen dienen, zu den Pflichtleistungen der obligatorischen Krankenpflegeversicherung (OKP). Die

Untersuchung einer Krankheit im Bereich der Mittel- und Gegenständeliste (MiGeL) bezieht sich dabei auf die Überwachung der Krankheit und der Behandlung derselben.

o Somit müssen auch Institutionen (z.B. Pflegeheime) bei QUALAB das Labor registrieren, wenn sie zulasten OKP abrechnen.

#### <span id="page-3-0"></span>**2.2 Wo muss ich eine Registrierung des Labors inkl. GLN – Antrag vornehmen?**

Auf [www.qualab.swiss](http://www.qualab.swiss/) können Sie oben Links bei «Login» anklicken.

#### <span id="page-3-1"></span>**2.3 Wo finde ich die Anleitungen zur Registrierung des Labors**

Auf [www.qualab.swiss](http://www.qualab.swiss/) im Register «Grundlagen», Untermenu «Registration Labor»

#### <span id="page-3-2"></span>**2.4 Unter welchem Namen registriere ich das Labor**

Der Name des Labors muss eindeutig sein und mit der offiziellen Bezeichnung übereinstimmen.

Falls es sich um ein Praxislabor handelt, kann dieses mit den Namen der Ärzte, welche die Praxis führen, versehen werden.

Eine Bezeichnung «Praxis» oder «Praxislabor» ist zu wenig genau und könnte zu Verwechslungen führen; eine solche Bezeichnung ist nicht gestattet.

#### <span id="page-3-3"></span>**2.5 Welches Datum muss ich beim Tätigkeitsbeginn einsetzen?**

Ist das genaue Datum nicht bekannt, wählen Sie ein Datum, welches längere Zeit zurück liegt.

Es darf nicht das Datum der Registrierung bei QUALAB eingetragen werden.

#### <span id="page-3-4"></span>**2.6 Reicht eine Registrierung pro Praxislabor oder braucht es eine Registrierung für alle Ärzte, die das Praxislabor nutzen?**

Es braucht eine Registrierung pro Praxislabor, egal wie viele Ärzte das Labor nutzen. Eine Registrierung von einzelnen Ärzten ist nicht möglich.

#### <span id="page-3-5"></span>**2.7 Reicht bei einer Unternehmensgruppe eine Registrierung oder muss die Registrierung pro Standort durchgeführt werden?**

Betreibt eine Unternehmensgruppe (Spitäler, Arztpraxen, Apotheken, Privatlabors, etc.) an verschiedenen Standorten ein Labor, so muss jeder Laborstandort separat bei QUALAB registriert werden.

Es ist also nicht erlaubt, dass eine Unternehmensgruppe für all ihre Labors nur eine Registrierung bei QUALAB vornimmt.

#### <span id="page-3-6"></span>**2.8 Wer ist zuständig für die Registrierung des Labors, wenn dieses von einem externen Partner betrieben wird?**

Betreibt z.B. ein Spital oder eine Gruppenpraxis selbst kein Labor mehr, sondern ein externes Labor führt das Labor in den Räumlichkeiten des Spitals / der Praxis, so muss das externe Labor diesen Standort unter seinem Namen registrieren.

#### <span id="page-3-7"></span>**2.9 Welche Labortypen gibt es?**

Bei der Registrierung des Labors werden die Labortypen mit folgenden Kategorien abgebildet:

- **Praxislabor**
- Offizinlabor
- Spitallabor Typ A
- Spitallabor Typ B
- Spitallabor Typ C
- Auftragslabor
- Labor auf einer Abteilung (ausserhalb des Spital-/Auftrags-/Praxis-/Offizinlabors

#### <span id="page-4-0"></span>**2.10 Können Anpassungen bei den Angaben zu den Labors gemacht werden?**

Sobald die GLN Labor vorliegt und das Labor im Register Labore erscheint, können Angaben wie z.B. die Korrektur einer Adresse oder des Tätigkeitsbeginns durch den Laboruser selbst angepasst werden.

#### <span id="page-4-1"></span>**2.11 Was muss ich tun bei «Beendigung der Labortätigkeit» (= Kündigung)?**

- Eine Kündigung ist jeweils auf Ende eines Kalenderjahres möglich.
- Die Kündigung wird mittels dafür vorgesehenen Formulars per E-Mail an [sekretariat@qualab.swiss](mailto:sekretariat@qualab.swiss) eingereicht.
- Die Selbstdeklaration interne Qualitätskontrolle muss für das Jahr, in dem die Kündigung eingereicht wird, noch ausgefüllt und hochgeladen werden.
- Die Gebührenzahlung muss für das Jahr, in dem die Kündigung eingereicht wird, noch ausgeführt werden.
- Wird die Registration bei QUALAB gekündigt, so muss die «Beendigung der Labortätigkeit» auch dem Qualitätskontrollzentrum, mit welchem das Labor zusammenarbeitet, mitgeteilt werden.

#### <span id="page-4-2"></span>**2.12 Was muss ich tun, wenn das Labor von einer Nachfolge mit neuem Namen übernommen wird?**

#### <span id="page-4-3"></span>**2.12.1 Weiterführung an gleicher Adresse, mit identischer Infrastruktur, gleichem Personal**

Der Laboruser kann die bestehende Registrierung unter der bestehenden GLN Labor anpassen, d.h. den neuen Namen eintragen und speichern. QUALAB erhält den Änderungshinweis und gibt diesen an Refdata weiter.

#### <span id="page-4-4"></span>**2.12.2 Weiterführung an neuer Adresse, mit identischer Infrastruktur, gleichem Personal**

Der Laboruser kann die bestehende Registrierung unter der bestehenden GLN Labor anpassen, d.h. den neuen Namen und die neue Adresse eintragen und speichern. QUALAB erhält den Änderungshinweis und gibt diesen an Refdata weiter.

#### <span id="page-4-5"></span>**2.12.3 Weiterführung an neuer Adresse, mit neuer Infrastruktur, neuem Personal**

- Der Laboruser registriert ein neues Labor mit Beantragung einer neuen GLN Labor. Der Eintrag in der Plattform erfolgt unter dem neuen Namen, der neuen Adresse. QUALAB erhält den Neuantrag und gibt diesen an Refdata weiter.
- Das bestehende Labor, welches die Tätigkeit in das neue Labor überträgt, muss die Kündigung bei QUALAB einreichen – siehe Ziff. 2.11.

## <span id="page-5-0"></span>**3 GLN Labor**

#### <span id="page-5-1"></span>**3.1 Weshalb braucht es eine GLN Labor?**

Die Qualitätssicherung und die Qualitätsentwicklung beziehen sich auf das einzelne Labor und nicht auf einzelne ZSR-Nummern. Um Klarheit zu erhalten, wurde entschieden, den Labors eine eindeutige Labornummer zuzuteilen. Die Suche nach einer geeigneten Organisation, die Nummern stringent (möglichst ohne Fehlerquellen) vergibt und verwaltet, führte zu Refdata, welche bereits anderweitige GLN vergibt. Es wurde auch beschlossen, dass jedes Labor – unabhängig vom Labor-Typ – eine eigene GLN-Labor führen muss. Diese wird bei der Registrierung auf der DAP jeweils zur eindeutigen Identifikation eingegeben.

#### <span id="page-5-2"></span>**3.2 Wo und wie kann eine GLN Labor beantragt werden?**

Die GLN Labor wird anlässlich der Registrierung bei QUALAB in der QUALAB Plattform beantragt. Die GLN Labor kann nicht direkt bei Refdata beantragt werden.

#### <span id="page-5-3"></span>**3.3 Ist die GLN Labor obligatorisch?**

Ja, die GLN Labor muss anlässlich der Registrierung bei QUALAB eingetragen sein und kann in der QUALAB-Plattform beantragt werden. Eine GLN Labor (mit Registrierung bei QUALAB) ist notwendig, wenn zulasten der obligatorischen Krankenversicherung (OKP) abgerechnet wird.

#### <span id="page-5-4"></span>**3.4 Kann die GLN der Praxis, des Spitals oder weiterer Leistungserbringer verwendet werden?**

Nein, persönliche GLN der Ärzte, GLN von Spitälern, GLN von Praxen, standortunabhängige GLN von Auftragslaboratorien, etc. gelten nicht.

#### <span id="page-5-5"></span>**3.5 Kann anlässlich der Registrierung eine bekannte GLN Labor eines aufgeführten Labors angewählt werden?**

Das darf nur dann angewählt werden, wenn es sich um die GLN Labor des eigenen Labors handelt.

Wenn eine Praxis z.B. mit einem externen Labor zusammenarbeitet, darf nicht die GLN Labor dieses externen Labors verwendet werden.

#### <span id="page-5-6"></span>**3.6 Zu welchem Zeitpunkt erhalte ich die GLN Labor?**

Nachdem das Labor den Antrag erteilt hat, werden die Daten von der QUALAB-Plattform an Refdata übermittelt. Refdata teilt eine GLN Labor zu und übermittelt diese wieder an die QUALAB-Plattform. Das Labor erhält ein Mail mit der GLN Labor. Dieser Prozess kann einige Tage in Anspruch nehmen.

#### <span id="page-5-7"></span>**3.7 Muss die GLN Labor auf der Rechnung an die Versicherer aufgeführt werden?**

Nein, das ist nicht notwendig. Die GLN Labor wird jedoch in der QUALAB-Plattform mit der ZSR/GLN des Leistungserbringers verlinkt.

- <span id="page-6-0"></span>**4 GLN Medizinalperson, GLN Leistungserbringer «Spital stationär/ambulant», GLN «Organisation der ambulanten Krankenpflege» oder andere Institution der Gesundheitsversorgung**
- <span id="page-6-1"></span>**4.1 Können persönliche GLN der Medizinalperson wie auch die GLN als Leistungserbringer «Spital stationär/ambulant», «Organisation der ambulanten Krankenpflege» oder andere Institution der Gesundheitsversorgung für die Registrierung bei QUALAB verwendet werden?**

Die oben erwähnten GLN-Kategorien können nicht für die Registrierung bei QUALAB verwendet werden. Zur Registrierung bei QUALAB muss eine GLN Labor vorliegen, welche die verschiedenen Laborkategorien eindeutig identifizieren kann.

#### <span id="page-6-2"></span>**4.2 Welche Informationen braucht das Qualitätskontrollzentrum (QKZ = Ringversuchszentrum) vom Praxislabor.**

Dem QKZ, mit dem das Labor zusammenarbeitet, müssen die GLN Labor wie auch sämtlich abrechnenden GLN und ZSR-Nummern der Leistungserbringer, welche das Labor nutzen, mitgeteilt werden. Letzteres ist nicht neu, das war bereits vor Einführung der GLN Labor der Fall. Zu beachten: die Identifikationsnummer, welche in der QUALAB-Plattform neben der GLN Labor das Labor bezeichnet, darf dem Qualitätskontrollzentrum nicht mitgeteilt werden.

### <span id="page-6-3"></span>**5 Auswertungsperiode**

#### <span id="page-6-4"></span>**5.1 Was ist eine Auswertungsperiode?**

- Eine Auswertungsperiode entspricht einem Kalenderjahr.
- Das Labor muss pro Auswertungsperiode den Nachweis erbringen, dass die interne und externe Qualitätskontrolle durchgeführt wurde und die Zahlung erfolgt ist.
- Bei der Aufforderung durch QUALAB ist das Jahr, für welches die Selbstdeklaration interne Qualitätskontrolle und die Zahlung zu erfolgen hat, jeweils im E-Mail aufgeführt. Ausnahme: bei Erstregistration ist im E-Mail mit der GLN Labor die Aufforderung zur sofortigen Selbstdeklaration und Zahlung enthalten.
- Für den Nachweis der externen Qualitätskontrolle sendet das Qualitätskontrollzentrum pro Auswertungsperiode die Inhalte der Zertifikate zur Datenauswertungsplattform.

## <span id="page-6-5"></span>**6 Selbstdeklaration Interne Qualitätskontrolle**

#### <span id="page-6-6"></span>**6.1 Was beinhaltet die Selbstdeklaration**

Das Formular Selbstdeklaration Interne Qualitätskontrolle muss ausgefüllt und für die entsprechende Auswertungsperiode hochgeladen werden. Werte (Resultate, Tabellen mit Resultaten, etc.) von einzelnen Qualitätsmessungen müssen nicht mitgegeben, d.h. nicht hochgeladen werden.

#### <span id="page-6-7"></span>**6.2 Zu welchem Zeitpunkt muss die Selbstdeklaration hochgeladen werden?**

Die Selbstdeklaration kann vom Labor selbst hochgeladen werden. Dies ist erst möglich, wenn eine Registrierung bei QUALAB durchgeführt wurde und das Labor die GLN Labor erhalten hat. Der Upload muss sofort nach entsprechender Aufforderung erfolgen.

#### <span id="page-7-0"></span>**6.3 Kann ich die Selbstdeklaration per Mail zu QUALAB senden?**

Nein, das ist nicht möglich. Die Selbstdeklaration muss über die QUALAB-Plattform erfolgen (Labor anwählen und entsprechenden Button anklicken).

#### <span id="page-7-1"></span>**6.4 Warum muss die Selbstdeklaration schon wieder ausgefüllt und hochgeladen werden?**

Registriert sich ein Labor z.B. im Dezember und erhält auch im Dezember noch die GLN Labor, so muss dieses die Selbstdeklaration sofort nach Erhalt der GLN Labor ausfüllen und hochladen (siehe Ziff. 6.2).

Wenn nun QUALAB im darauffolgenden Jahr die Aufforderung zur jährlichen Selbstdeklaration verschickt (z.B. im ersten Quartal), ist dies aus Sicht Labor ein «schon wieder». Das erneute Ausfüllen und Hochladen gilt somit für ein anderes Kalenderjahr / eine andere Auswertungsperiode.

#### <span id="page-7-2"></span>**6.5 Was bedeutet Daten der Vorperiode?**

Künftig wird es so sein, dass die Labors die Aufforderung für den Upload im ersten Quartal des Jahres erhalten werden. Aus dieser Optik gesehen heisst Vorperiode «das Jahr zuvor» und dieses kann vermerkt werden.

Bei neuen Registrationen während des Jahres kann als Vorperiode auch z.B. die erste Hälfte des Jahres gewählt werden. Beispiel: Neuregistrierung im Oktober, Vorperiode erste Hälfte des gleichen Jahres.

#### <span id="page-7-3"></span>**6.6 Wie oft ist die Selbstdeklaration notwendig und werde ich dazu aufgefordert?**

Die Selbstdeklaration erfolgt jährlich. Bei bereits registrierten Labors erfolgt die Aufforderung durch QUALAB. Erinnerungsmails (bis ungefähr drittes Quartal des laufenden Jahres) werden durch QUALAB versandt, falls die Selbstdeklaration IQK anlässlich der jährlichen Aufforderung nicht hochgeladen wurde.

#### <span id="page-7-4"></span>**6.7 Was bedeutet «statistisch ausgewertet»?**

Hinweise dazu erhalten Sie in der Richtlinie Interne Qualitätskontrolle [\(www.qualab.swiss](http://www.qualab.swiss/) / Register «Interne Qualitätskontrolle».

#### <span id="page-7-5"></span>**6.8 Was bedeutet «schnelle Analysen»**

Siehe Bundesamt für Gesundheit, Rubrik Analysenliste (Faktenblatt, Kapitel Schnelle [Analysen.pdf\)](file:///C:/Users/Sigrid/OneDrive%20-%20Hess/Faktenblatt_Kapitel%20Schnelle%20Analysen.pdf)

#### <span id="page-7-6"></span>**6.9 Bei welchen Analysen muss keine Interne Qualitätskontrolle gemäss Vorgaben von QUALAB durchgeführt werden?**

Von der Durchführungspflicht befreit sind Analysen der Grundversorgungsliste: Schwangerschaftstest, StrepA Schnelltest, Uricult, Urinteststreifen, Differenzialblutbild, Urinsediment (vgl. Richtlinie interne Qualitätskontrolle, Ziff 1.1) Beachte: in diesen Fällen sind die entsprechenden Fragen auf dem Selbstdeklarationsformular Interne Qualitätskontrolle mit NEIN zu beantworten und bei den Bemerkungen ist ein entsprechender Hinweis einzutragen.

## <span id="page-8-0"></span>**7 Gebührenzahlung**

#### <span id="page-8-1"></span>**7.1 Wieso nun eine Registrierungsgebühr von 40 CHF (exkl. MWST)?**

Gemäss altem QUALAB-Vertrag war vereinbart, dass die Leistungserbringer die QUALAB finanzieren, dies weil in den Tarifen der Analysenliste die Qualitätssicherung (und zwar die externe Qualitätskontrolle, sprich Ringversuche) einberechnet ist. Aus logistischen Gründen hatten die Qualitätskontrollzentren einen «QUALAB-Betrag» bei der Anmeldung zu den Ringversuchen von den Laborbetreibern erhalten und diesen Betrag jährlich an die QUALAB weitergeleitet. Bei Erarbeitung der neuen QUALAB mit einer Datenaustauschplattform wurde entschieden, eine Gebühr bei der jährlichen Registrierung direkt bei der QUALAB einzuholen und nicht mehr den Zwischenschritt über die Qualitätskontrollzentren zu gehen. Diese Registrierungsgebühr und das ganze Finanzierungskonzept wurden ebenso 2020 verabschiedet. Neu wird seit 2020 die QUALAB zusätzlich noch für Aktivitäten in der Qualitätsentwicklung durch die Leistungserbringer und Kostenträgerverbände gemeinsam finanziert, da dies nicht in den Labortarifen einberechnet wurde.

#### <span id="page-8-2"></span>**7.2 Ist eine Zahlung per Rechnung möglich?**

Die Gebühr muss pro Labor für die entsprechende Auswertungsperiode über die QUALAB-Plattform beglichen werden. Zum heutigen Zeitpunkt geht das mittels Kreditkarte / TWINT / PostFinance / Banküberweisung. Wird Banküberweisung gewählt, erhält das Labor ein Mail mit einem pdf der Rechnung mit QR-Code. Wichtig: die Zahlungsangaben der QR-Rechnung müssen eingehalten werden (Referenzen, Kontoangaben, Betrag wie angegeben).

#### <span id="page-8-3"></span>**7.3 Wie oft wird die Gebührenzahlung notwendig und werde ich dazu aufgefordert?**

Die Zahlung ist jährlich zu entrichten. Bei bereits registrierten Labors erfolgt die Aufforderung durch QUALAB.

Bei Einführung der Registrierungspflicht im Herbst 2022 wurde einmalig ein sog. Langjahr definiert. Zahlungen, welche 2022 erfolgt sind, gelten auch für das Jahr 2023.

#### <span id="page-8-4"></span>**7.4 Zu welchem Zeitpunkt muss die Gebührenzahlung vorgenommen werden?**

Die Zahlung muss sofort nach Erhalt der GLN Labor bzw. der Aufforderung ausgeführt werden.

#### <span id="page-8-5"></span>**7.5 Kann ein anderer Rechnungsempfänger als das registrierte Labor eingetragen werden?**

Nein, das ist nicht möglich. Das registrierte Labor kann online die Option der Rechnungsstellung wählen (Kreditkarten, TWINT, Bezahlung per Banküberweisung.) Adressat auf der Rechnung bei der Option Banküberweisung bleibt immer das registrierte Labor, dessen zugeordneter User die Rechnung in pdf-Form per E-Mail erhält. Die Erfassung einer «zentralen Rechnungsstelle», z.B. bei Unternehmen mit mehreren Standorten, ist nicht möglich.

## <span id="page-9-0"></span>**8 Teilnahmeberechtigung**

#### <span id="page-9-1"></span>**8.1 Was bedeutet der Status «teilnahmeberechtigt» in der Datenplattform?**

Hat das Labor für das entsprechende Jahr die Selbstdeklaration interne Qualitätskontrolle ausgefüllt und hochgeladen sowie die Zahlung vorgenommen, so wechselt der Status für dieses Jahr auf «teilnahmeberechtigt». Wenn eine dieser beiden Aktionen nicht erledigt sind, bleibt der Status des entsprechenden Jahres auf «nicht teilnahmeberechtigt».

Das Labor ist gemäss nachstehenden Kriterien teilnahmeberechtigt und Resultate aus der EQK können von den QKZ-Lieferungen durch die QUALAB-DAP verarbeitet werden.

#### <span id="page-9-2"></span>**8.2 Was braucht es zum Erhalt der QUALAB Teilnahmeberechtigung (jährliche Beurteilung)**

- Teilnahme an EQK (mind. vier pro Jahr, jeweils mind. einmal pro Quartal, Berücksichtigung Unterjährigkeit, Dispensation). Die Inhalte der Zertifikate werden 1x jährlich für die entsprechende Auswertungsperiode von den QKZ zur Datenplattform von QUALAB gesandt.
- IQK-Selbstdeklaration ausgefüllt / hochgeladen.
- Registrierungsgebühr bezahlt.

#### <span id="page-9-3"></span>**8.3 Weshalb wurde dem Labor der Status «teilnahmeberechtigt» entzogen?**

Eine bereits erteilte Teilnahmeberechtigung wird in folgenden Situationen entzogen:

- Es wurde ein falsches Dokument anstelle der Selbstdeklaration IQK hochgeladen. Oft werden fälschlicherweise die einzelnen Werte der internen Qualitätskontrolle, die Kontrollkarten oder die Zertifikate der Qualitätskontrollzentren hochgeladen.
- Themenfremde Dokumente, welche hochgeladen wurden (Berichte von Patienten, Rechnungen, Quittungen, etc.), werden ebenso abgelehnt.